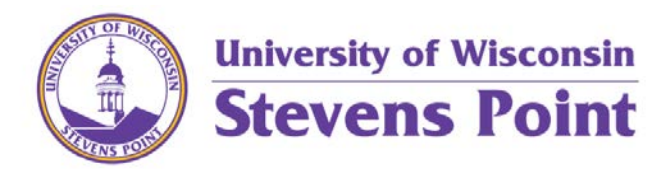

## View Special Course and Class Fees Guide

Students can view Special Course and Class Fees that are associated with a class when registering for classes.

Students can view Special Course and Class Fees in the **Schedule Builder** in **AccesSPoint**.

In **Schedule Builder**, if a fee is associated with that class a green box will appear under the class name stating, "Has Fees". If only one section of the course has a fee this box will appear.

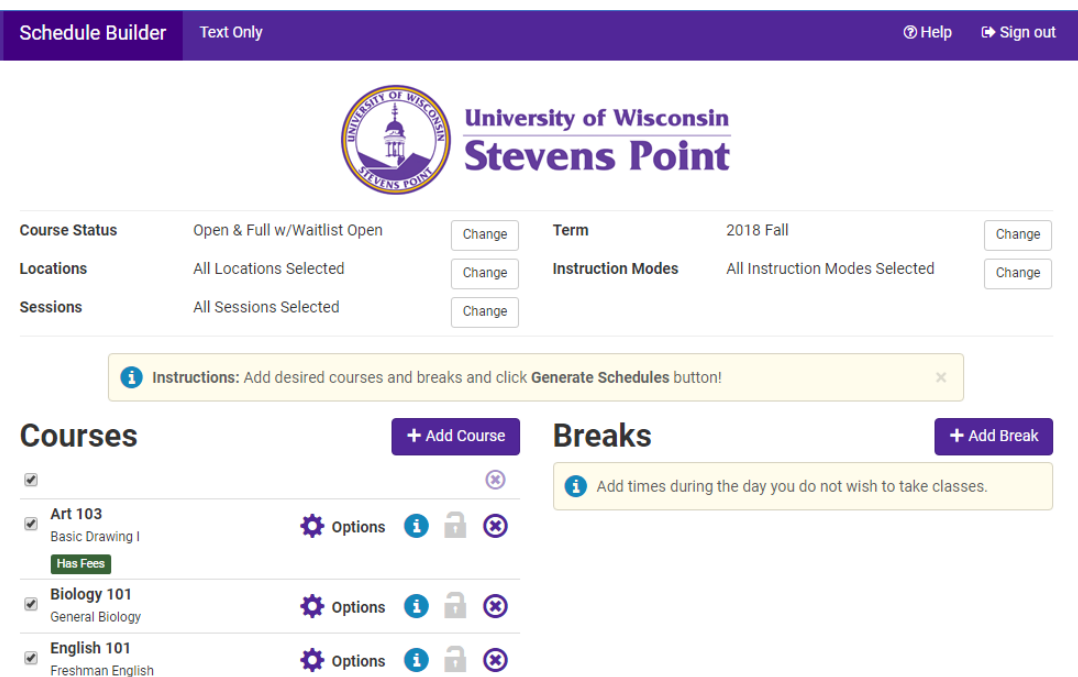

Select options to view the different sections associated with that course, and any fees associated with a specific section. The student will see the green "Has Fees" box below any sections with special fees.

## **Art 103 Basic Drawing I** Please select the classes you wish to include. **Q** Advanced Filters ≤ Back Save & Close Enabled (4 of 4) Class  $#$ Instructor  $\overline{a}$ **Section** Subject Component Day(s) & Location(s) 83233  $01$ Art LAB TTh 8:00am - 10:15am - Noel Fine Arts (NFAC) 123 G  $\sim$ LAB MW 11:00am - 1:15pm - Noel Fine Arts (NFAC) 123 80183 03 Art Guillermo Penafiel 83234 05  $Art$ LAB MW 2:00pm - 4:15pm - Noel Fine Arts (NFAC) 123 **Has Fees** 80181 06  $Art$  ${\sf LAB}$ Guillermo Penafiel TTh 11:00am - 1:15pm - Noel Fine Arts (NFAC) 123  $\mathbf G$ Has Fees  $\blacktriangleright$  Save & Close  $\leq$  Back

Select the blue information icon next to the Class Number. This will show all of the details of the class, with the last piece of information being the fee type and amount associated with that class.

## **Art 103**

**Basic Drawing I** 

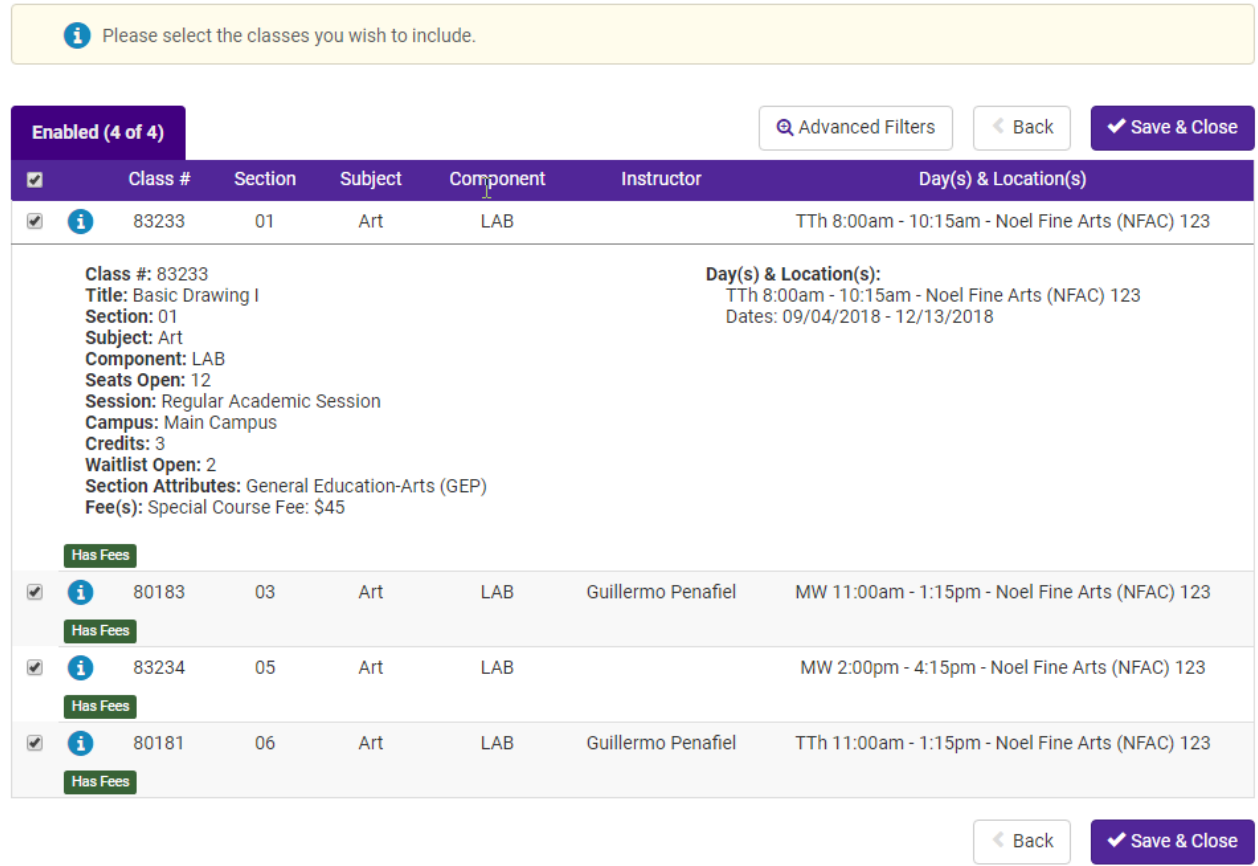

For a complete list of Special Course and Class Fees, visit the **Student Financial Services: Special Course Fee** [Website.](https://www.uwsp.edu/SFS/Pages/Special-Course-and-Class-Fees.aspx)